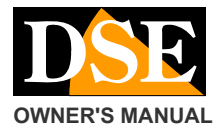

**Update:** April 2007

#### **Page:** 1

**OWNER'S MANUAL CONVERTED AND RE-VERTITION CONVERTED ASSAULT AT A RE-VGA1 composite video to VGA Converter** 

# **Product description**

The RE-VGA1 is a composite video converter with high-resolution VGA, which allows you to turn any analog video signal to a VGA video signal. In CCTV applications this device is very useful allowing to connect classic cameras, quad, cyclic or VCRs to a computer monitor for PC, both LCD and CRT. This allows a significant cost savings under construction of a plant because the computer monitor today have a very low cost.

#### **Package Contents**

The package you received contains:

- $\Omega$ RE-VGA1 Converter Power Supply
- $\Omega$ 9VDC
- $\circ$ Cable Mini Jack 3.5 mm stereo audio cable VGA 15-pin User
- $\circ$ Manual  $\circ$

**Connections** 

Obviously RE-VGA1 has an analog audio / video input (3x RCA) and an output for VGA monitor. However, if you wanted to use the VGA monitor also as a monitor for a PC connections to connect a PC input you are available. It will be possible through

the front ON / OFF button to choose whether

view on a monitor the A / V input analog VGA or that coming from the PC.

## Front Panel :

- $\circ$ **AUDIO IN:** Stereo audio input (RCA white / red) for incoming connection.
- $\Omega$ **C-IN:** Video input (yellow RCA) to connect your analog video source
- $\Omega$ **S-IN:** S-video input for connecting a possible S-Video source
- $\circ$ **POWER:** Turns on and off the appliance switchando monitor output between the signal in the VGA-IN input, and input signals IN or C-S-IN.

#### Back panel :

- $\circ$ **DC9V:** Supply
- $\circ$ **VGA IN:** VGA input for connecting to the monitor output of the PC
- $\circ$ **MONITOR:** VGA output for connection with monitor is LCD (flat screen) and CRT (cathode ray tube)
- $\circ$ **LINE-IN:** Input Mini Jack Audio Stereo 3.5 mm, for connection to the PC sound card
- $\Omega$ **SPK OUT:** Output Mini Jack Audio Stereo 3.5 mm for connection to PC speakers

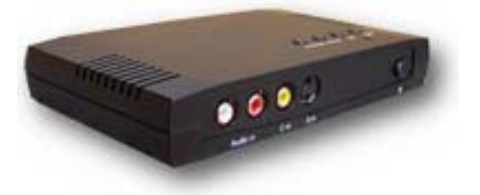

# **Settings**

# **KEY SOURCE**

When the RE-VGA1 is on, without entering the menu by pressing the key **Source** the on-screen images you

alternate between those input and those in C-S-input.

# **KEY FREQ**

Pressing **Freq.** it will change the refresh rate of the image by choosing between 60 and 75 Hz. to suit the connected monitor.

### **The KEY**

Pressing **the** will appear on the monitor information regarding the input used (C-in or S-in), the video format (PAL or NTSC), the frequency (60 or 75 Hz) and the resolution (640x480, 800x600, or 1024x768).

#### **MENU BUTTON**

Pressing the key Yes will enter the menu configuration. The menu navigation keys are:

: Enter: Down: Up: Save and back

# **Programming Menu**

- $\circ$ BRIGHTNESS: brightness adjustment CONTRAST: Contrast adjustment COLOR:
- $\circ$ Adjusting the color HUE: Adjusting the color tones SHARPNESS: Adjusting the image
- $\circ$ definition RESOLUTION: Select  $\Omega$ 
	-

 $\circ$  $\sim$ 

there video resolution (640x480, 800x600 or 1024x768) FREQUENCY:

 $\Omega$ Select there frequency of updating of images (60 or 75 Hz) MONITOR: Select the type of monitor used, or liquid  $\Omega$ crystal display (LCD) or cathode ray tube

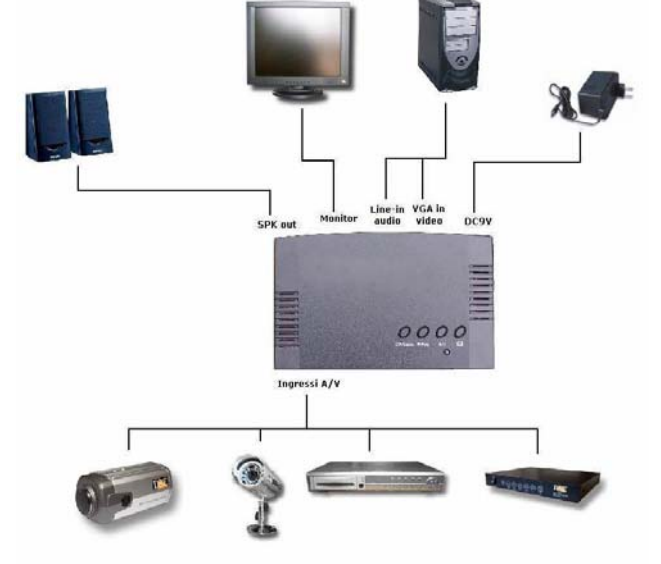

(CRT)

- $\circ$ SOURCE: Select the video input choosing between Cin and S-in
- $\Omega$ RESET: Reset the original factory settings